## Member Access – How to Apply for Disability Benefits

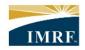

IMRF. Locally funded, financially sound.

| mage                                                                                                    |          |                                          | Description                                                                            |
|----------------------------------------------------------------------------------------------------|----------|------------------------------------------|----------------------------------------------------------------------------------------|
| APPLY FOR DISABILITY<br>BENEFITS                                                                                                    |          |                                          | Click "Start" on the<br>Apply for Disability<br>Benefits widget<br>under Online Tools. |
| IMRF disability benefits pro-<br>tect you.                                                                                                    |          |                                          |                                                                                        |
| Start                                                                                                    |          |                                          | Read the disclaimer.                                                                   |
| Disclaimer                                                                                                    |          |                                          | Click the box to add a checkmark next to "I understand and                             |
| If you expect to be disabled for more than 30 days and you have stopped working for your employer, you may use this tool to apply for IMRF disability benefits.  If you have any questions, please call IMRF Member Services at 1-800-ASK-IMRF (275-4673). |          | agree with the terms of the disclaimer". |                                                                                        |
| Before submitting your application, visit <a href="https://www.imrf.org">www.imrf.org</a> to learn about the disability benefits process. Also, make sure that your personal information on file with IMRF is accurate.                                    |          |                                          | Click "continue".                                                                      |
| Any information you enter will be saved in the tool, which means that you can exit at any time and return later to complete the request.                                                                                                    |          |                                          |                                                                                        |
| I understand and agree with the terms of the disclain                                                                                                    | Continue |                                          |                                                                                        |

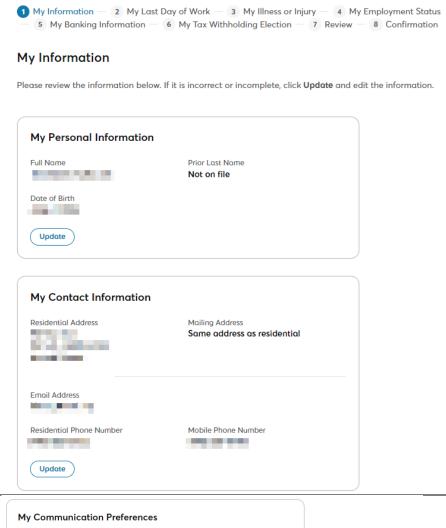

Review your information and if any changes are needed, click "update".

Preferred Language Benefit plan communications English **Delivery Method** Other Documents Paper and Electronic Versions **Electronic Version Only** Subscriptions IMRF Fundamentals Newsletter Survey Subscription Subscribed Subscribed Allow Mailings from Outside Groups Subscribed Notification Preferences Email Notice of Change New Document on Portal Email Email Address Update

Review your communication preferences and if any changes are needed, click "update".

Click "next" to continue the application.

Next

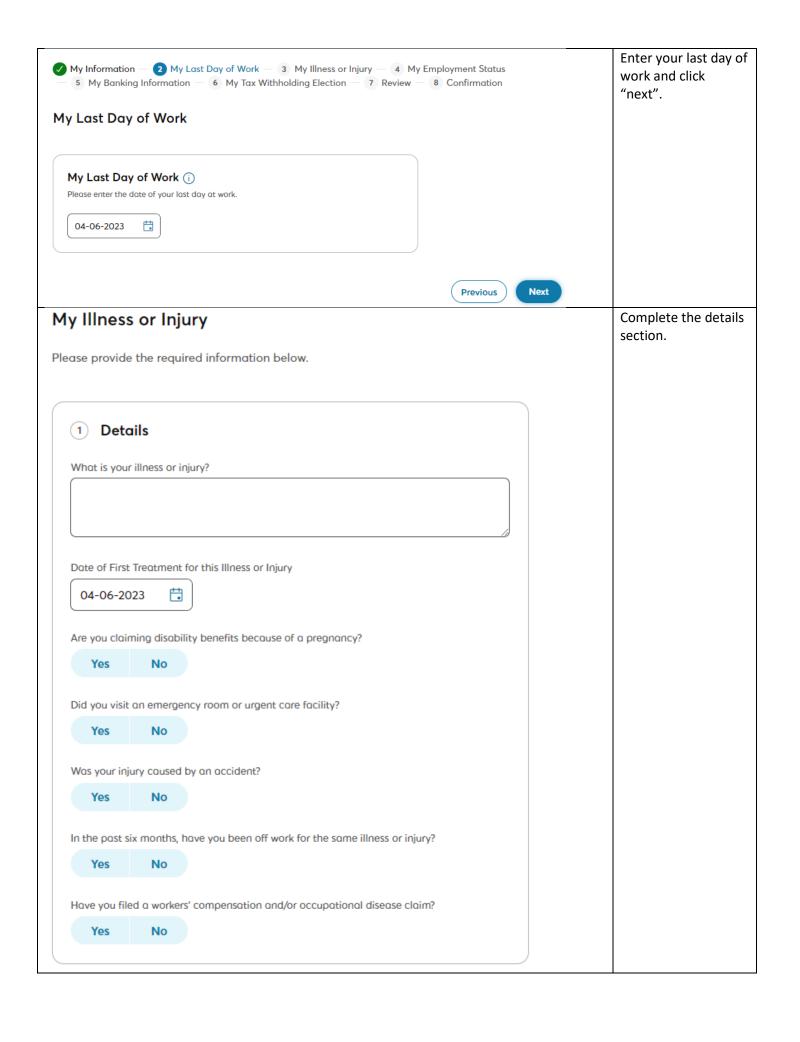

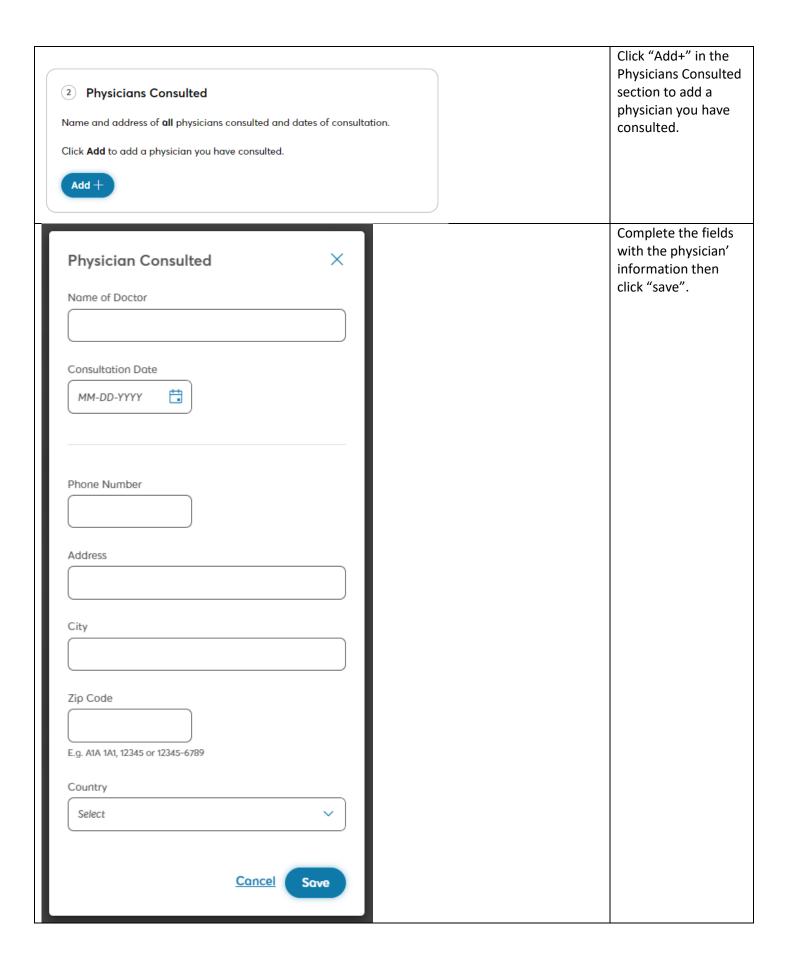

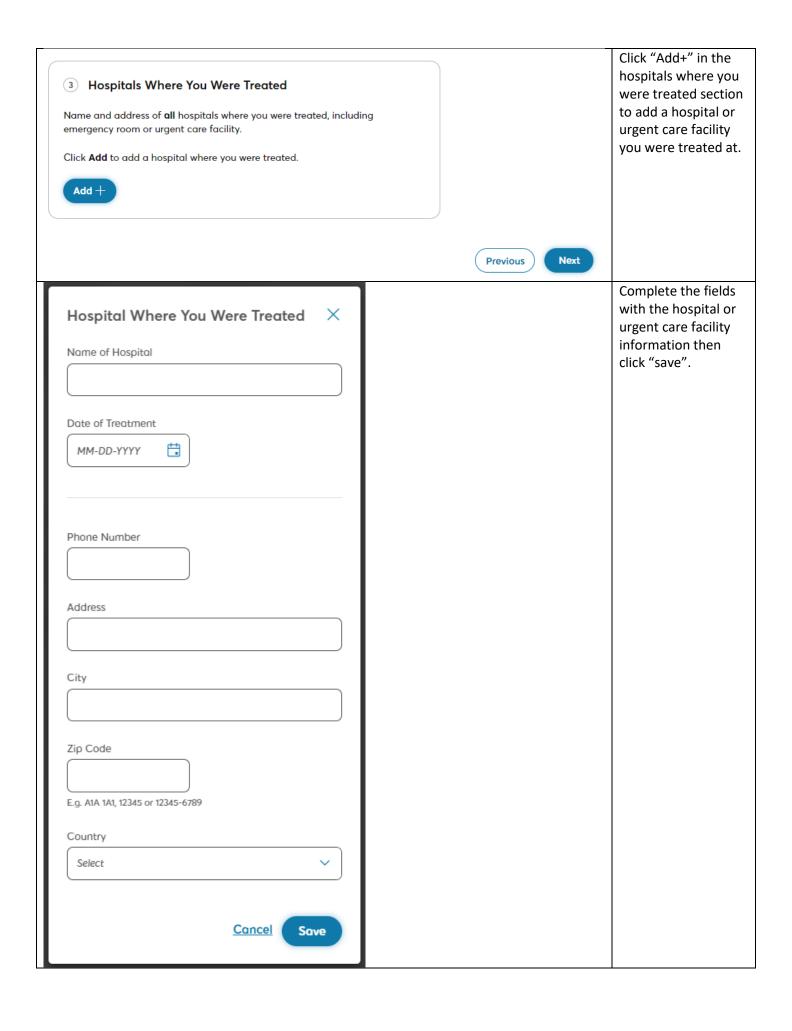

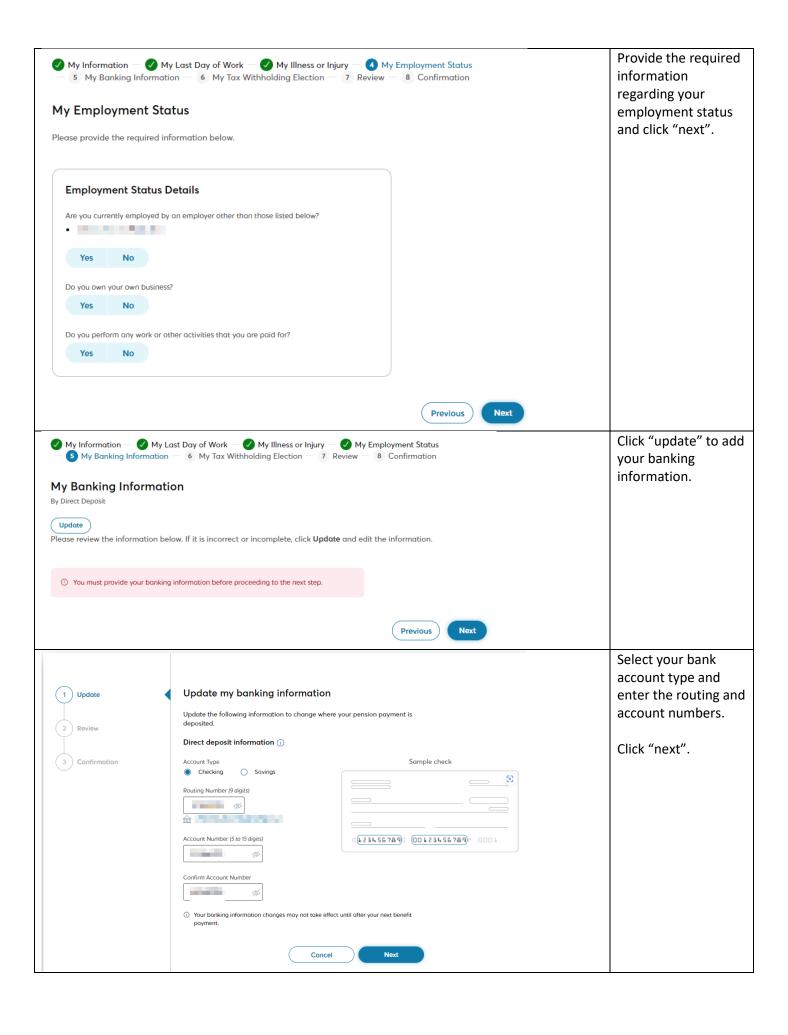

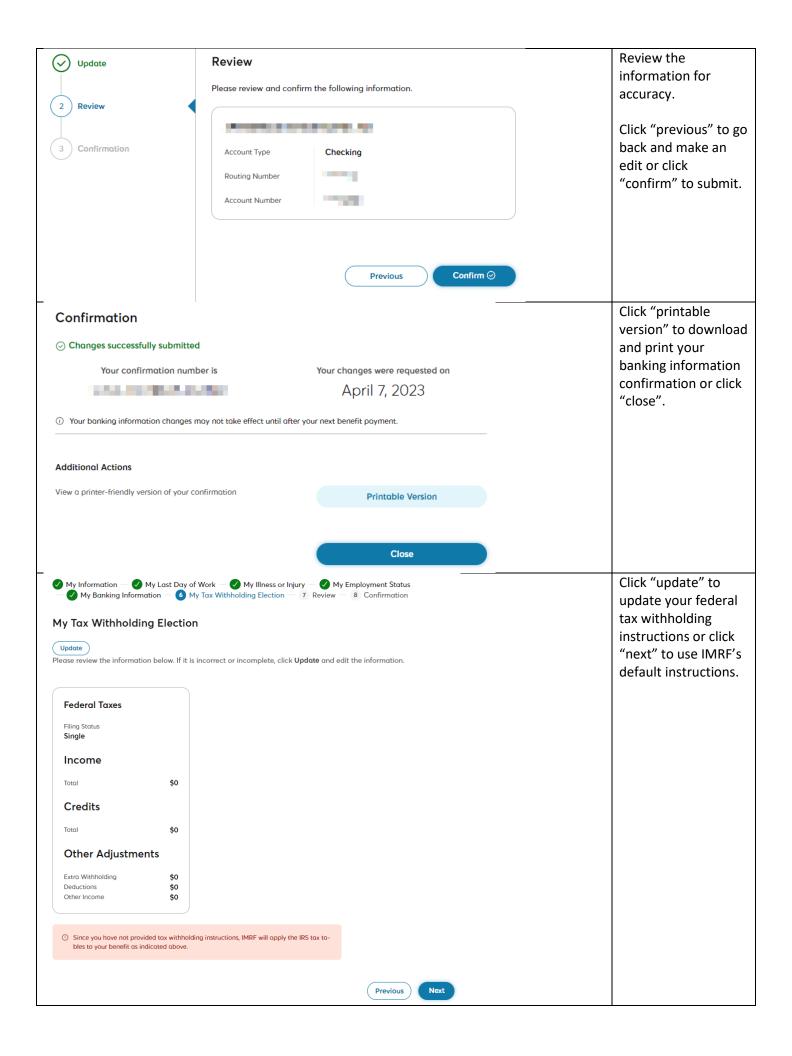

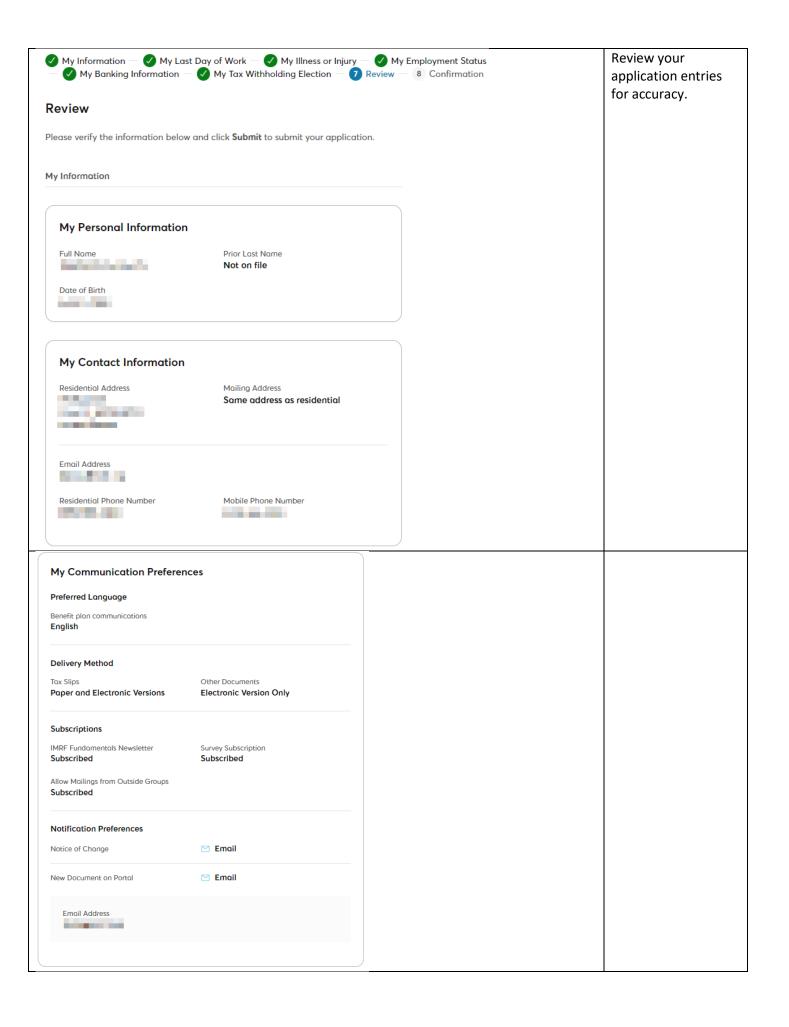

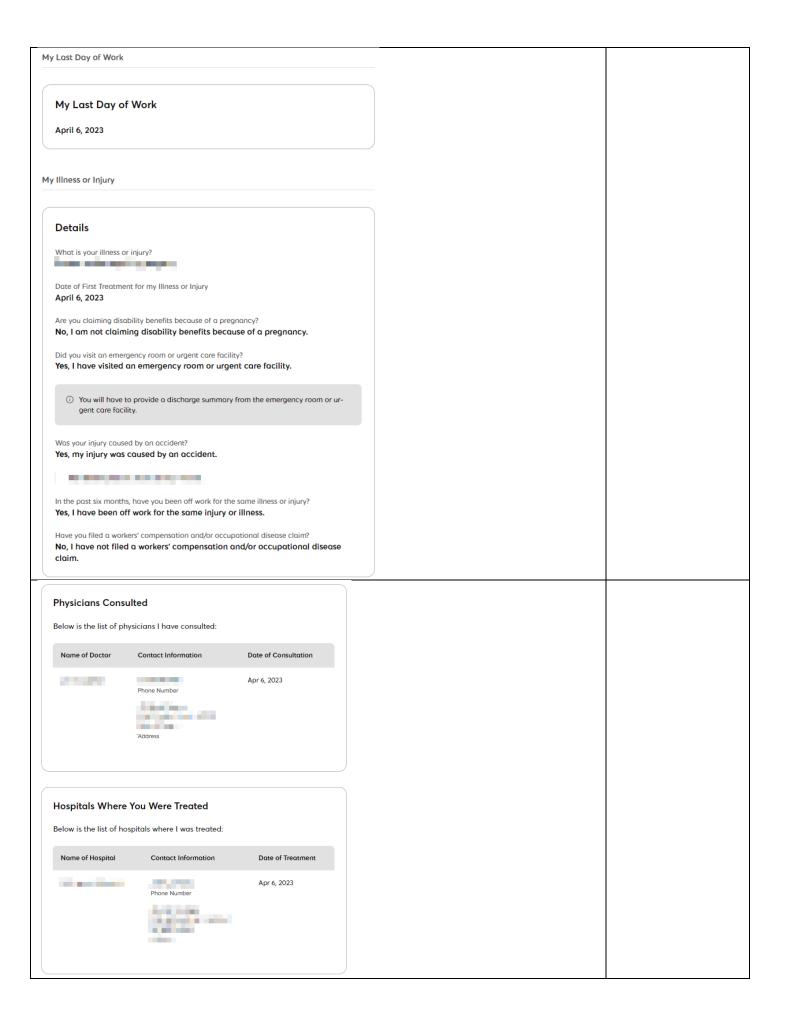

## My Employment Status **Employment Status Details** Are you currently employed by an employer other than those listed below? No, I am not currently employed by another employer. Do you own your own business? No, I am not the owner of my own business. Do you perform any work or other activities that you are paid for? No, I do not perform work or other activities for which I am paid. My Banking Information ① You currently have changes being processed. If your application My Tax Withholding Election needs to be edited, click "previous". **Federal Taxes** If you are ready to Filing Status Single submit your application to IMRF, Income click the box next to Total \$0 "I agree" in the certification section. Credits \$0 Click "submit". Other Adjustments Extra Withholding \$0 Deductions Other Income 50 Since you have not provided tax withholding instructions, IMRF will apply the IRS tax tables to your benefit as indicated above. Certification I, confirm that the above information is accurate. By clicking on "I agree", I am providing my electronic signature and making an electronic request that processing of my request to receive disability benefits begins. I understand that my electronic signature is legally binding with the same force and effect as a manually executed signature. I also understand that my employer will be informed of my request.

Submit ⊘

Previous

## Click "printable Confirmation version" to download and print your **Additional Actions** application confirmation if View a printer-friendly version of your confirmation Printable Version needed. Click "close". Required Document To prevent delays, please provide the following document: Discharge summary from emergency room or urgent care facility **Employer's Statement** Disability Claim Physician's Statement Disability Claim √ Application submitted successfully Your Confirmation Number is Your application was submitted on April 7, 2023 $\begin{tabular}{ll} \hline (i) & We will review your application and contact you if additional information is required. \\ \hline \end{tabular}$ Close In the Activity History widget on your **Member Access** IMRF. homepage, you will see your Application for Disability Benefits is In Progress. ACTIVITY HISTORY Last 90 days